# **Luca-Schlüsselanhänger registrieren**

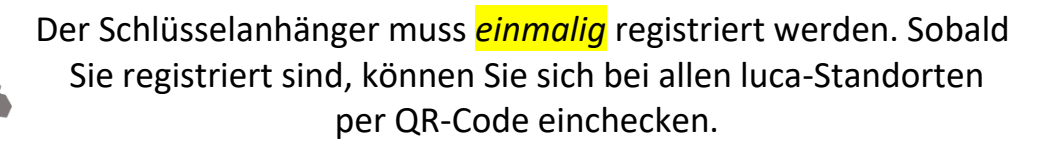

# **Schritt 1**

 [Registrierungs-Webseite](http:// Registrierungs-Webseite) (*[www.luca-app.de/schluesselanhaenger\)](http://www.luca-app.de/schluesselanhaenger)*  besuchen

#### **Schritt 2**

 Seriennummer des Schlüsselanhängers (*steht auf der hinteren Seite unten*) angeben

### **Schritt 3**

 Kontaktinformationen (Adresse, email-Adresse und Telefonnummer im Kontaktfall) eingeben

#### **Schritt 4**

- Wenn Sie eine Smart-Phone-Nummer hinterlegt haben, erhalten Sie umgehend eine sechsstellige TAN-Nummer im Smartphone im Textfeld: Nachrichten.
- Wenn Sie eine Telefonnummer Ihres Festnetz-Anschlusses hinterlegt haben, erhalten Sie per Telefon-Ansage eine sechsstellige TAN-Nummer.
- Diese geben Sie bitte an im Registrierungsfeld an.

# **Schritt 5**

Registrierung abschließen und starten!

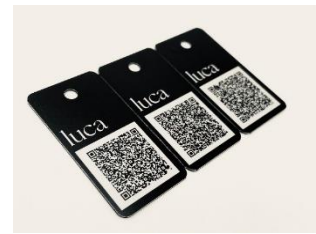

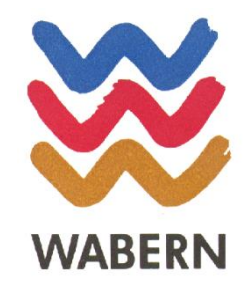